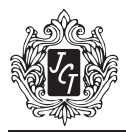

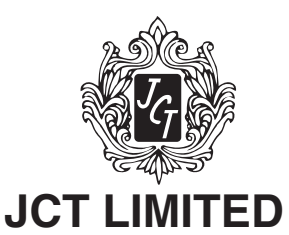

[CIN – L17117PB1946PLC004565] Registered Office: Village Chohal, District Hoshiarpur 146 024 (Punjab) Tel: 01882-258780; FAX: 01882-258059 Website: www.jct.co.in; Email ID: jctsecretarial@jctltd.com

# **NOTICE**

**NOTICE is hereby given that the 73rd Annual General Meeting of the Members of the Company will be held on**  Wednesday, the 28<sup>th</sup> day of September 2022 at 11:30 AM through Video Conferencing/ Other Audio Visual Means **("VC/OAVM") Facility to transact following business:**

# **ORDINARY BUSINESS**

- 1. To receive, consider and adopt the financial statements of the Company including the Audited Balance Sheet as at 31<sup>st</sup> March, 2022, the statement of Profit & Loss a/c and Cash Flow Statement for the financial year ended on that date together with the Reports of the Board of Directors and Auditors thereon.
- 2. To appoint a Director in place of Ms. Priya Thapar (DIN: 06742680), who retires by rotation, and being eligible, offers herself for re-appointment.
- 3. To consider and if thought fit, to pass with or without modification(s), the following resolution as an **Ordinary Resolution**:

**"RESOLVED THAT** pursuant to the provisions of Section 139 and 142 of the Companies Act, 2013, read with Rule 3 of the Companies (Audit and Auditors) Rules, 2014, and other applicable provisions of the Companies Act, 2013 read with rules made thereunder (including any statutory modification(s) or re-enactment thereof for the time being in force), the consent of the Board be and is hereby accorded to recommend to the shareholders of the company to appoint M/s S. P. Chopra & Company, Chartered Accountants (FRN No. 000346N) as Statutory Auditors of the Company to hold office from the conclusion of this Annual General Meeting (AGM) till the conclusion of the 78<sup>th</sup> AGM of the company to be held in the year 2027, at remuneration of Rs. 22,00,000 p.a. plus taxes as may be applicable and reimbursement of such other out-of pocket expenses as may be incurred by them during the course of Audit."

#### **SPECIAL BUSINESS**

# **4. Approval of Cost Auditor's Remuneration**

To consider and if thought fit, to pass with or without modification(s), the following resolution as an **Ordinary Resolution**:

**"RESOLVED THAT** pursuant to the provisions of Section 148 of the Companies Act, 2013 read with Rule 14 of the Companies (Audit and Auditors) Rules, 2014 (including any statutory modification(s) or re-enactment thereof for the time being in force), M/s Goyal, Goyal & Associates, Cost Accountants (Firm Registration No. 000100) appointed as the Cost Auditors by the Board of Directors of the Company to conduct the audit of the cost accounting records of the Company's Textile and Filament Units for the Financial Year ending 31st March, 2023, amounting to Rs. 1,50,000/- (Rupees One Lakhs fifty thousand Only) plus taxes as may be applicable and reimbursement of such other out of pocket expenses as may be incurred by them during the course of Audit."

By order of the Board For JCT Limited Place : Hoshiarpur *Kanwar Nitin Singh* Dated: 12.08.2022 Company Secretary

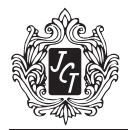

# **NOTES FOR MEMBERS' ATTENTION:**

1. The Explanatory Statement pursuant to Section 102 of the Companies Act, 2013 ("the Act") setting out material facts concerning the business under Item No. 4 of the accompanying Notice, is annexed hereto. The Board of Directors of the Company at its meeting held on 12.08.2022 considered that the special business under Item No. 4, being considered unavoidable, be transacted at the 73rd AGM of the Company.

### **2. General instructions for accessing and participating in the 73rd AGM through VC/OAVM facility and voting through electronic means including remote e-Voting**

- a. In view of the outbreak of the COVID-19 pandemic, social distancing norm to be followed and the continuing restriction on movement of persons at several places in the country and pursuant to General Circular Nos.14/2020, 17/2020, 20/2020, 02/2021, 19/2021, 21/2021 and 02/2022 dated 8th April 2020, 13th April 2020, 5th May 2020, 28th September 2020, 31st December 2020, 13th January 2021, 8th December 2021, 14th December 2021 and 5th May 2022, respectively, issued by the Ministry of Corporate Affairs ("MCA Circulars") and Circular No. SEBI/HO/CFD/CMD1/CIR/P/2020/79 dated 12th May 2020 and 15 January 2021 issued by the Securities and Exchange Board of India ("SEBI Circular") and in compliance with the provisions of the Act and the SEBI (Listing Obligations and Disclosure Requirements) Regulations, 2015 ("Listing Regulations"), the 73rd AGM of the Company is being conducted through VC/OAVM Facility, which does not require physical presence of members at a common venue. The deemed venue for the 73<sup>rd</sup> AGM shall be the registered office of the Company.
- b. In terms of the MCA Circulars since the physical attendance of Members has been dispensed with, there is no requirement of appointment of proxies. Accordingly, the facility of appointment of proxies by Members under Section 105 of the Act will not be available for the 73rd AGM. However, in pursuance of Section 112 and Section 113 of the Act, representatives of the Members may be appointed for the purpose of voting through remote e-Voting, for participation in the 73rd AGM through VC/OAVM Facility and e-Voting during the 73rd AGM.
- c. In line with the MCA Circulars and SEBI Circular, the Notice of the 73rd AGM will be available on the website of the Company at www.jct.co.in, on the website of BSE Limited at www.bseindia.com.
- d. Since the AGM will be held through VC/OAVM Facility, the Route Map is not annexed in this Notice.
- e. National Securities Depositories Limited ("NSDL") will be providing facility for voting through remote e-Voting, for participation in the 73rd AGM through VC/OAVM Facility and e-Voting during the 73rd AGM.
- f. Members may join the 73rd AGM through VC/OAVM Facility by following the procedure as mentioned below which shall be kept open for the Members from 11:00 a.m. IST i.e. 30 minutes before the time scheduled to start the 73rd AGM and the Company may close the window for joining the VC/OAVM Facility 30 minutes after the scheduled time to start the 73rd AGM.
- g. Members may note that the VC/OAVM Facility, provided by NSDL, allows participation of atleast 1,000 Members on a first-come-first-served basis. The large shareholders (i.e. shareholders holding 2% or more shareholding), promoters, institutional investors, directors, key managerial personnel, the Chairpersons of the Audit Committee, Nomination and Remuneration Committee and Stakeholders Relationship Committee, auditors, etc. can attend the 73rd AGM without any restriction on account of first-come first-served principle.
- h. Attendance of the Members participating in the 73rd AGM through VC/OAVM Facility shall be counted for the purpose of reckoning the quorum under Section 103 of the Act.
- i. Pursuant to the provisions of Section 108 of the Act read with Rule 20 of the Companies (Management and Administration) Rules, 2014 (as amended), Secretarial Standard on General Meetings (SS-2) issued by the Institute of Company Secretaries of India ("ICSI") and Regulation 44 of Listing Regulations read with MCA Circulars and SEBI Circular, the Company is providing remote e-Voting facility to its Members in respect of the business to be transacted at the 73rd AGM and facility for those Members participating in the 73rd AGM to cast vote through e-Voting system during the 73rd AGM.

#### **3. Instructions for Members for Remote e-Voting are as under and joining General meeting are as under:-**

The remote e-voting period begins on 25<sup>th</sup> September 2022 at (9:00 A.M IST) and ends on 27<sup>th</sup> September 2022 (5:00 P.M IST). The remote e-voting module shall be disabled by NSDL for voting thereafter. The Members, whose names appear in the Register of Members / Beneficial Owners as on the record date (cut-off date) i.e. 21<sup>st</sup> September 2022, may cast their vote electronically. The voting right of shareholders shall be in proportion to their share in the paid-up equity share capital of the Company as on the cut-off date, being 21<sup>st</sup> September 2022.

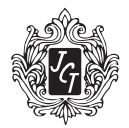

### **How do I vote electronically using NSDL e-Voting system?**

The way to vote electronically on NSDL e-Voting system consists of "Two Steps" which are mentioned below:

# **Step 1: Access to NSDL e-Voting system**

### **A) Login method for e-Voting and joining virtual meeting for Individual shareholders holding securities In demat mode.**

In terms of SEBI circular dated December 9, 2020 on e-Voting facility provided by Listed Companies, Individual shareholders holding securities in demat mode are allowed to vote through their demat account maintained with Depositories and Depository Participants. Shareholders are advised to update their mobile number and email Id in their demat accounts in order to access e-Voting facility.

Login method for Individual shareholders holding securities in demat mode is given below:

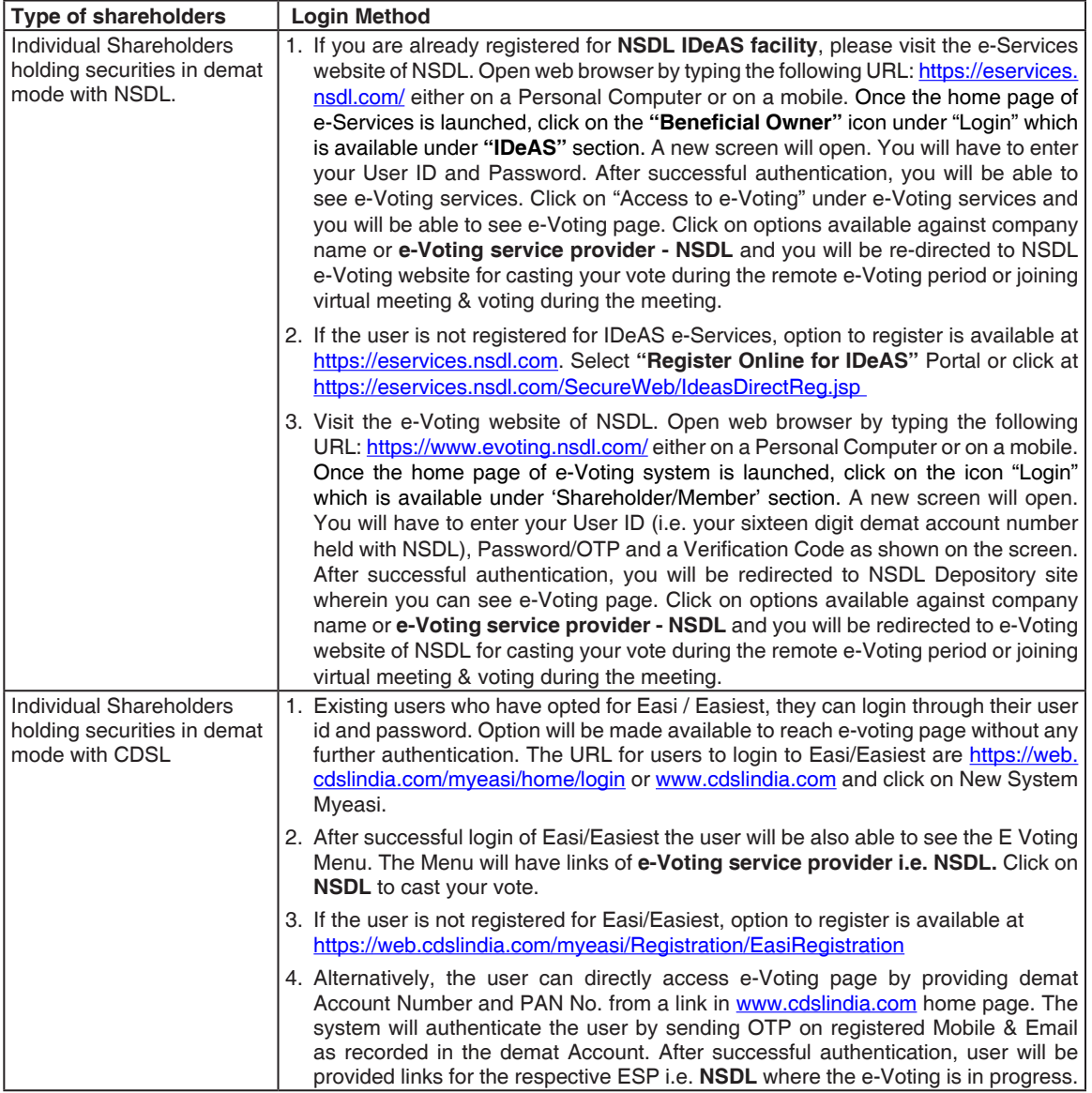

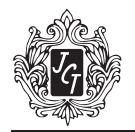

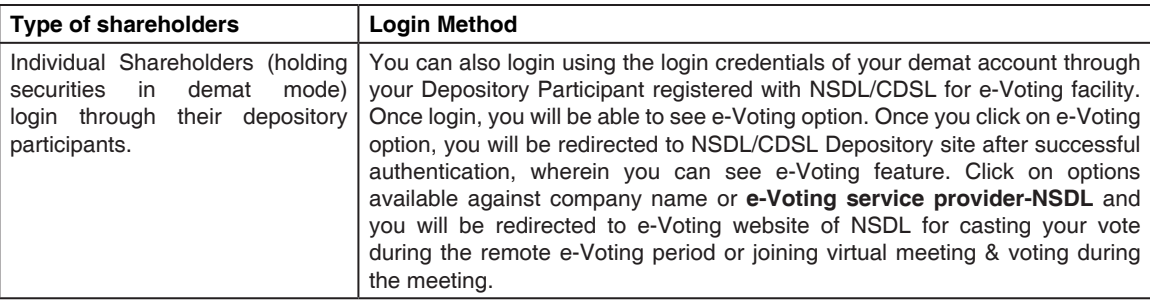

**Important note**: Members who are unable to retrieve User ID/ Password are advised to use Forget User ID and Forget Password option available at abovementioned website.

**Helpdesk for Individual Shareholders holding securities in demat mode for any technical issues related to login through Depository i.e. NSDL and CDSL.**

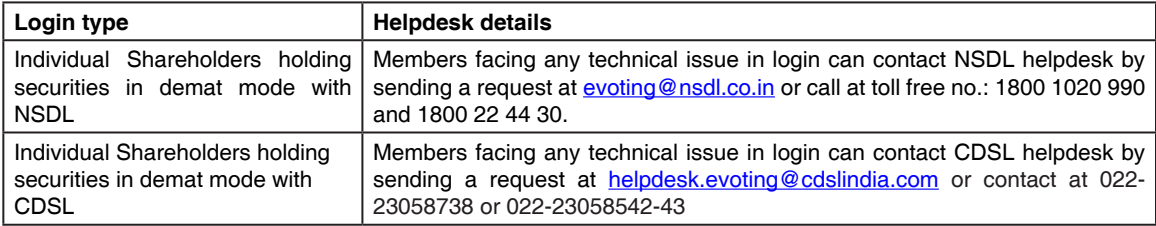

**B) Login Method for shareholders other than Individual shareholders holding securities in demat mode and shareholders holding securities in physical mode.** 

#### **How to Log-in to NSDL e-Voting website?**

- 1. Visit the e-Voting website of NSDL. Open web browser by typing the following URL: https://www.evoting.nsdl. com/ either on a Personal Computer or on a mobile.
- 2. Once the home page of e-Voting system is launched, click on the icon "Login" which is available under 'Shareholder/Member' section.
- 3. A new screen will open. You will have to enter your User ID, your Password/OTP and a Verification Code as shown on the screen.

Alternatively, if you are registered for NSDL eservices i.e. IDEAS, you can log-in at https://eservices.nsdl.com/ with your existing IDEAS login. Once you log-in to NSDL eservices after using your log-in credentials, click on e-Voting and you can proceed to Step 2 i.e. Cast your vote electronically*.*

4. Your User ID details are given below :

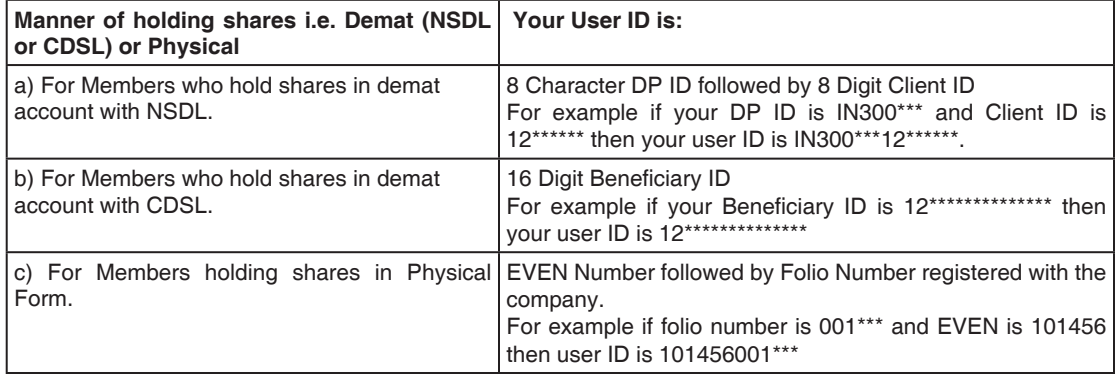

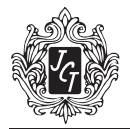

- 5. Password details for shareholders other than Individual shareholders are given below:
	- a) If you are already registered for e-Voting, then you can use your existing password to login and cast your vote.
	- b) If you are using NSDL e-Voting system for the first time, you will need to retrieve the 'initial password' which was communicated to you. Once you retrieve your 'initial password', you need to enter the 'initial password' and the system will force you to change your password.
	- c) How to retrieve your 'initial password'?
		- (i) If your email ID is registered in your demat account or with the company, your 'initial password' is communicated to you on your email ID. Trace the email sent to you from NSDL from your mailbox. Open the email and open the attachment i.e. a pdf file. Open the pdf file. The password to open the .pdf file is your 8 digit client ID for NSDL account, last 8 digits of client ID for CDSL account or folio number for shares held in physical form. The pdf file contains your 'User ID' and your 'initial password'.
		- (ii) If your email ID is not registered, please follow steps mentioned below in **process for those shareholders whose email ids are not registered.**
- 6. If you are unable to retrieve or have not received the " Initial password" or have forgotten your password:
	- a) Click on "**Forgot User Details/Password**?"(If you are holding shares in your demat account with NSDL or CDSL) option available on www.evoting.nsdl.com.
	- b) **Physical User Reset Password**?" (If you are holding shares in physical mode) option available on www. evoting.nsdl.com.
	- c) If you are still unable to get the password by aforesaid two options, you can send a request at evoting  $@$ nsdl.co.in mentioning your demat account number/folio number, your PAN, your name and your registered address.
	- d) Members can also use the OTP (One Time Password) based login for casting the votes on the e-Voting system of NSDL.
- 7. After entering your password, tick on Agree to "Terms & Conditions" by selecting on the check box.
- 8. Now, you will have to click on "Login" button.
- 9 After you click on the "Login" button, Home page of e-Voting will open.

### **Step 2: Cast your vote electronically and join General Meeting on NSDL e-Voting system.**

#### **How to cast your vote electronically and join General Meeting on NSDL e-Voting system?**

- 1. After successful login at Step 1, you will be able to see all the companies "EVEN" in which you are holding shares and whose voting cycle and General Meeting is in active status.
- 2. Select "EVEN" of company for which you wish to cast your vote during the remote e-Voting period and casting your vote during the General Meeting. For joining virtual meeting, you need to click on "VC/OAVM" link placed under "Join General Meeting.
- 3. Now you are ready for e-Voting as the Voting page opens.
- 4. Cast your vote by selecting appropriate options i.e. assent or dissent, verify/modify the number of shares for which you wish to cast your vote and click on "Submit" and also "Confirm" when prompted.
- 5. Upon confirmation, the message "Vote cast successfully" will be displayed.
- 6. You can also take the printout of the votes cast by you by clicking on the print option on the confirmation page.
- 7. Once you confirm your vote on the resolution, you will not be allowed to modify your vote.

### **General Guidelines for shareholders**

1. Institutional shareholders (i.e. other than individuals, HUF, NRI etc.) are required to send scanned copy (PDF/JPG Format) of the relevant Board Resolution/ Authority letter etc. with attested specimen signature of the duly authorized signatory(ies) who are authorized to vote, to the Scrutinizer by e-mail to seemakassociates154@gmail.com with a

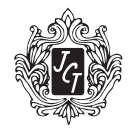

copy marked to evoting@nsdl.co.in. Institutional shareholders ( i.e other that individuals, HUF, NRI etc.) can also upload their Board Resolution/ Power of Attorney / Authority Letter etc. by clicking on "Upload Board Resolution/ Authority Letter" displayed under "e-voting" tab in their login.

- 2. It is strongly recommended not to share your password with any other person and take utmost care to keep your password confidential. Login to the e-voting website will be disabled upon five unsuccessful attempts to key in the correct password. In such an event, you will need to go through the "Forgot User Details/Password?" or "Physical User Reset Password?" option available on www.evoting.nsdl.com to reset the password.
- 3. In case of any queries, you may refer the Frequently Asked Questions (FAQs) for Shareholders and e-voting user manual for Shareholders available at the download section of www.evoting.nsdl.com or call on toll free no.: 1800 1020 990 and 1800 22 44 30 or send a request to (Mr.Aman Goyal) at evoting@nsdl.co.in

#### **Process for those shareholders whose email ids are not registered with the depositories for procuring user id and password and registration of e mail ids for e-voting for the resolutions set out in this notice:**

- 1. In case shares are held in physical mode please provide Folio No., Name of shareholder, scanned copy of the share certificate (front and back), PAN (self-attested scanned copy of PAN card), and AADHAR (self-attested scanned copy of Aadhar Card) by email to (jctsecretarial@jctltd.com).
- 2. In case shares are held in demat mode, please provide DPID-CLID (16 digit DPID + CLID or 16 digit beneficiary ID), Name, client master or copy of Consolidated Account statement, PAN (self-attested scanned copy of PAN card), AADHAR (self-attested scanned copy of Aadhar Card) to (jctsecretarial.com). If you are an Individual shareholders holding securities in demat mode, you are requested to refer to the login method explained at **step 1 (A**) i.e. **Login method for e-Voting and joining virtual meeting for Individual shareholders holding securities in demat mode**.
- 3. Alternatively shareholder/members may send a request to evoting@nsdl.co.in for procuring user id and password for e-voting by providing above mentioned documents.
- 4. In terms of SEBI circular dated December 9, 2020 on e-Voting facility provided by Listed Companies, Individual shareholders holding securities in demat mode are allowed to vote through their demat account maintained with Depositories and Depository Participants. Shareholders are required to update their mobile number and email ID correctly in their demat account in order to access e-Voting facility.

# **THE INSTRUCTIONS FOR MEMBERS FOR e-VOTING ON THE DAY OF THE EGM/AGM ARE AS UNDER:-**

- 1. The procedure for e-Voting on the day of the EGM/AGM is same as the instructions mentioned above for remote e-voting.
- 2. Only those Members/ shareholders, who will be present in the EGM/AGM through VC/OAVM facility and have not casted their vote on the Resolutions through remote e-Voting and are otherwise not barred from doing so, shall be eligible to vote through e-Voting system in the EGM/AGM.
- 3. Members who have voted through Remote e-Voting will be eligible to attend the EGM/AGM. However, they will not be eligible to vote at the EGM/AGM.
- 4. The details of the person who may be contacted for any grievances connected with the facility for e-Voting on the day of the EGM/AGM shall be the same person mentioned for Remote e-Voting.

# **INSTRUCTIONS FOR MEMBERS FOR ATTENDING THE EGM/AGM THROUGH VC/OAVM ARE AS UNDER:**

- 1. Member will be provided with a facility to attend the EGM/AGM through VC/OAVM through the NSDL e-Voting system. Members may access by following the steps mentioned above for **Access to NSDL e-Voting system**. After successful login, you can see link of "VC/OAVM link" placed under **"Join General meeting"** menu against company name. You are requested to click on VC/OAVM link placed under Join General Meeting menu. The link for VC/OAVM will be available in Shareholder/Member login where the EVEN of Company will be displayed. Please note that the members who do not have the User ID and Password for e-Voting or have forgotten the User ID and Password may retrieve the same by following the remote e-Voting instructions mentioned in the notice to avoid last minute rush.
- 2. Members are encouraged to join the Meeting through Laptops for better experience.
- 3. Further Members will be required to allow Camera and use Internet with a good speed to avoid any disturbance during the meeting.

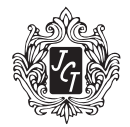

- 4. Please note that Participants Connecting from Mobile Devices or Tablets or through Laptop connecting via Mobile Hotspot may experience Audio/Video loss due to Fluctuation in their respective network. It is therefore recommended to use Stable Wi-Fi or LAN Connection to mitigate any kind of aforesaid glitches.
- 5. Shareholders, who would like to express their views/have questions may send their questions in advance mentioning their name demat account number/folio number, email id, mobile number at (jctsecretarial@jct.com). The same will be replied by the company suitably.

### **4. Other Guidelines for Members**

- a. It is strongly recommended not to share your password with any other person and take utmost care to keep your password confidential. Login to the e-Voting website will be disabled upon five unsuccessful attempts to key in the correct password. In such an event, you will need to go through the "Forgot User Details/Password?" or "Physical User Reset Password?" option available on www.evoting.nsdl.com to reset the password.
- b. The voting rights of Members shall be in proportion to their share in the paid up equity share capital of the Company as on the cut-off date of 21st September 2022.
- c. Any person, who acquires shares of the Company and becomes Member of the Company after the Company sends the Notice of the 73rd AGM by email and holds shares as on the cut-off date i.e. 21<sup>st</sup> September 2022 may obtain the User ID and password by sending a request to the Company's email address: jctsecretarial@ jctltd.com. However, if you are already registered with NSDL for remote e-Voting then you can use your existing user ID and password for casting your vote. If you forgot your password, you can reset your password by using "Forgot User Details/Password?" or "Physical User Reset Password?" option available on www.evoting.nsdl. com.
- d. A person, whose name is recorded in the Register of Members or in the Register of Beneficial Owners maintained by the depositories as on the cut-off date only shall be entitled to avail the facility of remote e-Voting or casting vote through e-Voting system during the meeting.
- e. Ms. Seema Khanna, Practising Company Secretary and Proprietor of Seema K & Associates, has been appointed as the Scrutinizer to scrutinize the remote e-Voting process and casting vote through the e-Voting system during the meeting in a fair and transparent manner.
- f. During the 73rd AGM, the Chairman shall, after response to the questions raised by the Members in advance or as a speaker at the 73rd AGM, formally propose to the Members participating through VC/OAVM Facility to vote on the resolutions as set out in the Notice of the73rd AGM and announce the start of the casting of vote through the e-Voting system. After the Members participating through VC/OAVM Facility, eligible and interested to cast votes, have cast the votes, the e-Voting will be closed with the formal announcement of closure of the73rd AGM.
- g. The Scrutinizer shall after the conclusion of e-Voting at the 73rd AGM, first download the votes cast at the AGM and thereafter unblock the votes cast through remote e-Voting and shall make a consolidated scrutinizer's report of the total votes cast in favour or against, invalid votes, if any, and whether the resolution has been carried or not, and such Report shall then be sent to the Chairman or a person authorized by him, within 48 (forty eight) hours from the conclusion of the 73rd AGM, who shall then countersign and declare the result of the voting forthwith.
- h. The declared Results, along with the Scrutinizer's Report, will be available forthwith on the Company's corporate website www.jct.co.in under the section 'Investor Relations' and on the website of NSDL; such Results will also be forwarded to BSE Limited, Mumbai.
- i. Institutional Shareholders (i.e. other than individuals, HUF, NRI etc.) are required to send scanned copy (PDF/ JPG Format) of the relevant Board Resolution/ Authority letter etc. with attested specimen signature of the duly authorized signatory(ies) who are authorized to vote, to the Scrutinizer by e-mail to seemakassociates154@ gmail.com.
- 5. Pursuant to the MCA Circulars and SEBI Circular, in view of the prevailing situation, owing to the difficulties involved in dispatching of physical copies of the Notice of the73rd AGM and the Annual Report for the year 2021-22 including therein the Audited Financial Statements for Financial Year 2021-22, are being sent only by email to the Members. Therefore, those Members, whose email address is not registered with the Company or with their respective Depository Participant/s, and who wish to receive the Notice of the 73rd AGM and the Annual Report for the year 2021-22 and all other communication sent by the Company, from time to time, can get their email address registered by following the steps as given below:-

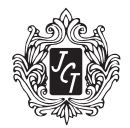

- a. For Members holding shares in physical form, please send scan copy of a signed request letter mentioning your folio number, complete address, email address to be registered along with scanned self-attested copy of the PAN and any document (such as Driving Licence, Passport, Bank Statement, AADHAR) supporting the registered address of the Member, by email to the Company's email address jctsecretarial@jctltd.com.
- b. For the Members holding shares in demat form, please update your email address through your respective Depository Participant/s.
- 6. The Notice of the 73rd AGM and the Annual Report for the year 2021-22 including therein the Audited Financial Statements for the year 2021-22, will be available on the website of the Company at www.jct.co.in and the website of BSE Limited at www.bseindia.com.
- 7. The Register of Members and the Share Transfer books of the Company will remain closed from 22<sup>nd</sup> September 2022 to 28<sup>th</sup> September 2022 both days inclusive, for annual closing.
- 8. The Securities and Exchange Board of India (SEBI) has mandated the submission of Permanent Account Number (PAN) by every participant in securities market. Members holding shares in electronic form are, therefore, requested to submit the PAN to their Depository Participants with whom they are maintaining their demat accounts. Members holding shares in physical form can submit their PAN details to the Company.
- 9. In terms of the Listing Regulations, securities of listed companies can only be transferred in dematerialised form with effect from 1<sup>st</sup> April, 2019. In view of the above, Members are advised to dematerialize shares held by them in physical form.
- 10. Electronic copy of all the documents referred to in the accompanying Notice of the 73rd AGM and the Explanatory statement shall be available for inspection in the Investor Section of the website of the Company at www.jct.co.in.
- 11. During the 73rd AGM, the Register of Directors and Key Managerial Personnel and their shareholding maintained under Section 170 of the Act and the Register of Contracts and Arrangements in which Directors are interested maintained under Section 189 of the Act, and all other documents referred to in the Notice will be available for inspection in electronic mode. Members can inspect the same by sending an email to jctsecretarial@jctltd.com.
- 12. Details as required in sub-regulation (3) of Regulation 36 of the Listing Regulations and Secretarial Standard on General Meeting (SS-2) of ICSI, in respect of the Director seeking appointment/re-appointment at the 73rd AGM, forms integral part of the Notice of the 73rd AGM. Requisite declaration has been received from the Director for seeking re-appointment.

### **EXPLANATORY STATEMENT IN RESPECT OF THE SPECIAL BUSINESS PURSUANT TO SECTION 102 (1) OF THE COMPANIES ACT, 2013**

# **Item No. 4**

The Board of Directors of the Company, on the recommendation of the Audit Committee, approved the appointment and remuneration of M/s Goyal, Goyal & Associates, Cost Accountants, to conduct the audit of the cost records of the Company for both Textile & Nylon Filament Units, for the financial year ending 31<sup>st</sup> March, 2023 at a remuneration of Rs. 1,50,000/- plus GST and reimbursement of out of pocket expenses incurred.

In terms of the provisions of Section 148 of the Companies Act, 2013 read with Rule 14 of the Companies (Audit and Auditors) Rules, 2014, (as amended or re-enacted from time to time) the remuneration as mentioned above, payable to the Cost Auditor is required to be ratified by the Members of the Company. Accordingly, the Members are requested to ratify the remuneration payable to the Cost Auditors for the financial year ending March 31, 2023, as set out in the Ordinary Resolution for the aforesaid services to be rendered by them.

None of the Directors and/or Key Managerial Personnel of the Company and their relatives is concerned or interested, financial or otherwise, in the said resolution.

The Board of Directors recommends the Ordinary Resolution set out in Item No 4 of the Notice for approval by the members.

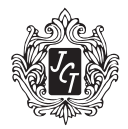

**Profile of Directors seeking appointment/re-appointment at the 73rd Annual General Meeting pursuant to Secretarial Standards on General Meeting (SS - II) and Regulation 36(3) of the Securities and Exchange Board of India (Listing Obligations and Disclosure Requirements) Regulations, 2015:**

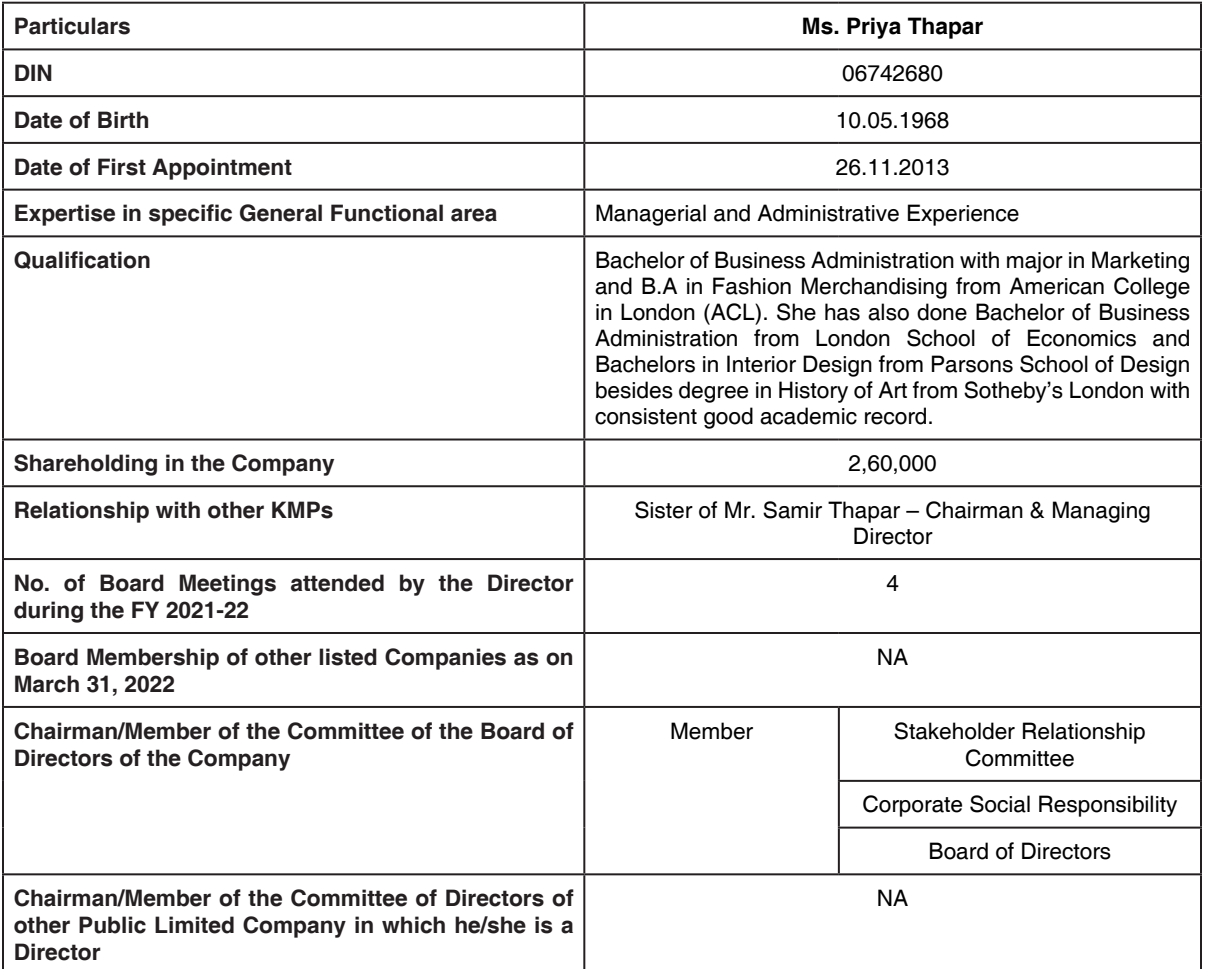